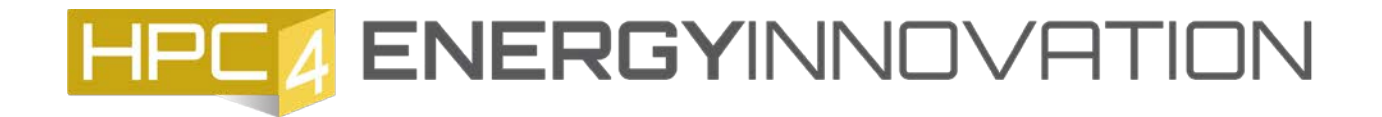

## **HPC4 New Account Instructions**

Welcome to HPC4's new application and review system. The system can be accessed at [proposalshpc4.inl.gov.](http://proposalshpc4.inl.gov/)

Click on the "Create New Account" link to create your user account.

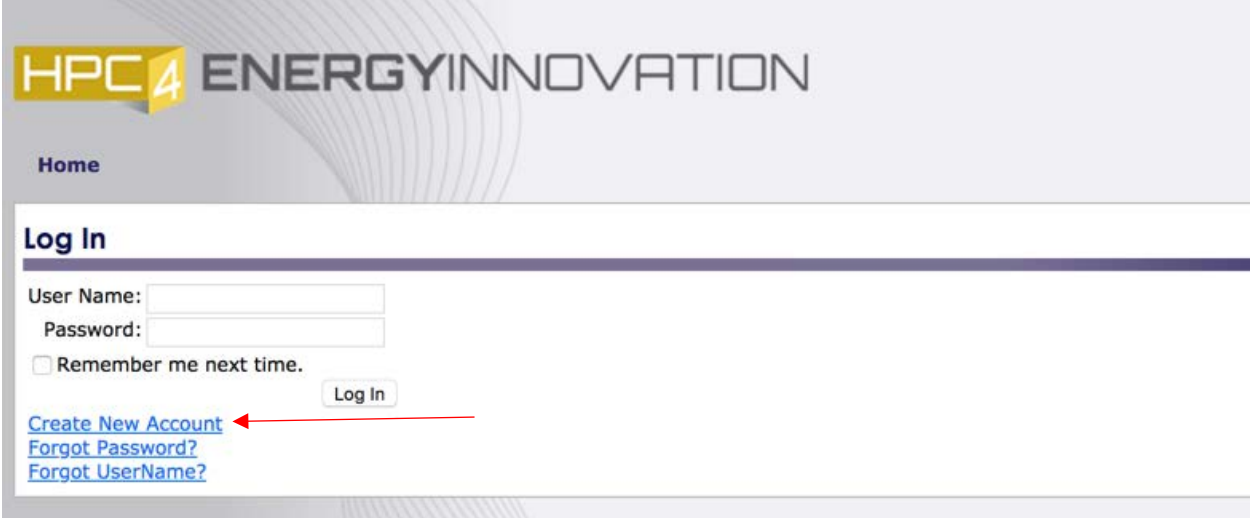

Create an account profile and password. Password requirements are listed below.

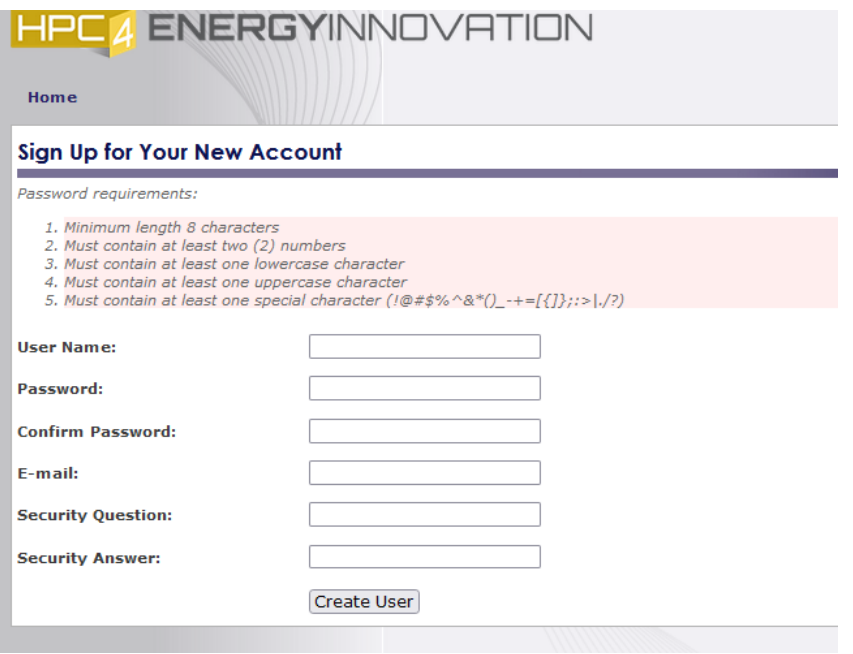

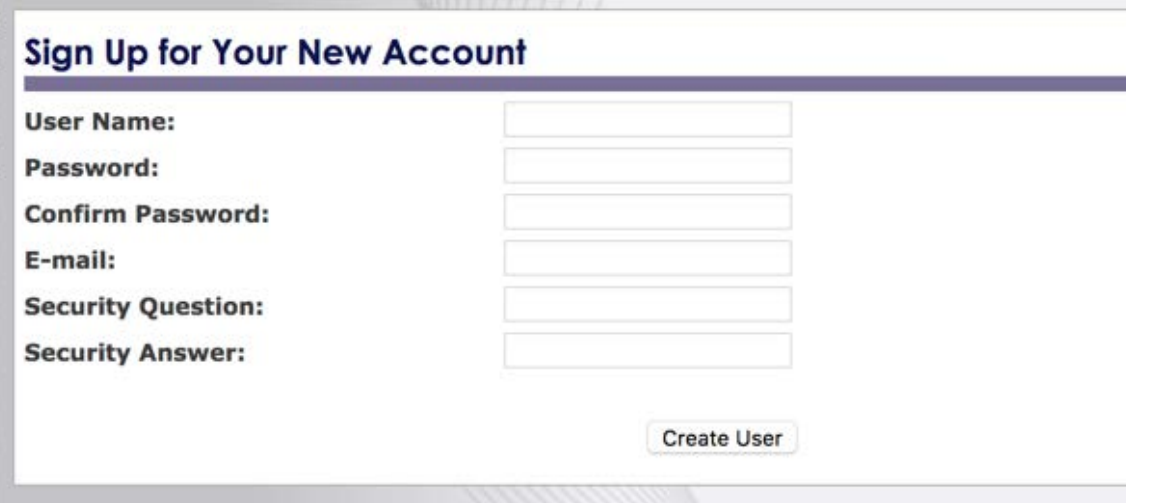

Once an account is created, please fill out the "General Account Information" section. Complete the form with as much information as possible, including contact information in case the HPC4 office needs to get a hold of you. At a minimum, Salutation, First Name, Last Name, and Institution must be filled out. Lab personnel is encouraged to complete both the Your Keywords an Areas of Expertise and upload a resume.

**Click "Save and Continue" to save information on this form.** 

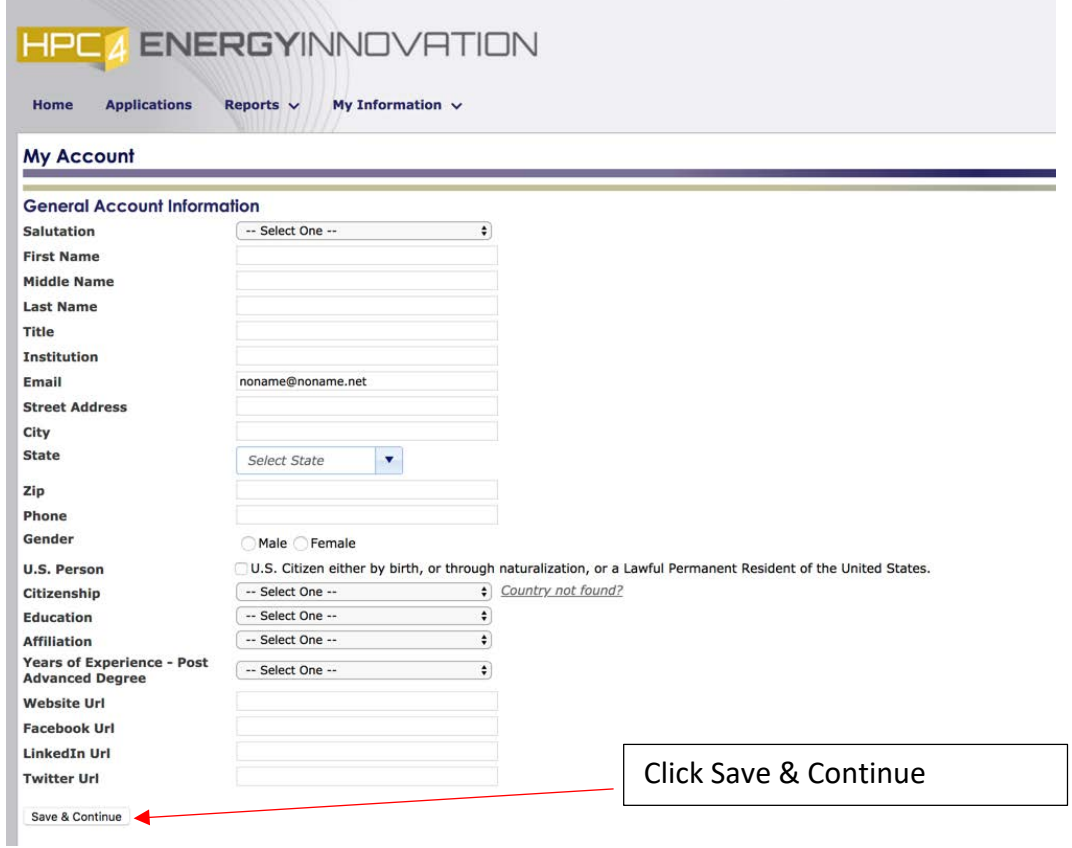

When finished, click "Applications" to create your application. Open calls will be listed in "Current Open Calls". Select "Create New Application" to open an application form.

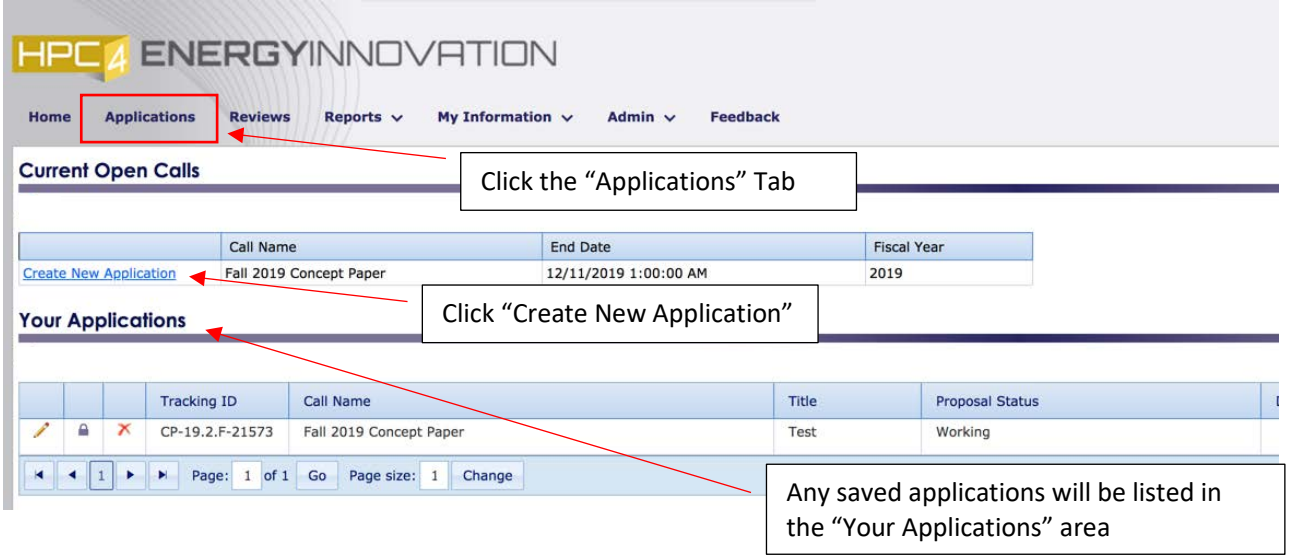

Fill out the application form according to the instruction provided. Pay attention to the due date listed at the top of the form. Each application will be assigned a "Tracking ID". Please use this number when referencing the application. **Make sure to go to the bottom of the form and click the "Save" button upon opening the form. Features like uploading documents or listing collaborators will not be available until the form is saved.** Once saved, you can fully interact with the form.

## PI Info: Submitter's UserID: Test User PI Name on proposal: **HPC4EnergyInnovation Concept Paper** HPC4EnergyInnovation Concept Paper: The form may be saved, revisited, and edited until Wednesday, December 11, 2019 1:00 AM MT.  $<sub>call</sub>$ </sub> Fall 2019 Concept Paper CP-19.2.F-21576 (status - Working) **Tracking ID Project Title Brief Project Description** Please enter a brief (500 characters or less) description of the proposed project. After completing and saving this form, the applicant may edit the saved version until Wednesday, December 11, 2019 1:00 AM MT. To submit the proposal for final review, the applicant MUST click on the "Save and Submit" below. Forms in the system that are "Saved" but not "Submitted" are considered incomplete and will not be reviewed. For assistance please contact Michelle Herawi at 925-423-4964 or hpc4ei-submissions@llnl.gov. Save Save and Submit

Applications can be saved but will not be considered until they are submitted. To submit, click the "Save and Submit" button. The application can be withdrawn and resubmitted multiple times before the due date.

If you have questions, please contact Michelle Herawi at 925-423-4964 or [hpc4ei](mailto:hpc4ei-submissions@llnl.gov)[submissions@llnl.gov](mailto:hpc4ei-submissions@llnl.gov)